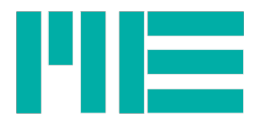

# GSV-8 Counter / Frequenz / Q-Encoder-Eingang

Voraussetzung: Hardware GSV-8 DS/AS Gerätefirmware, für die diese Beschreibung gilt: 1.45

# **Inhaltsverzeichnis**

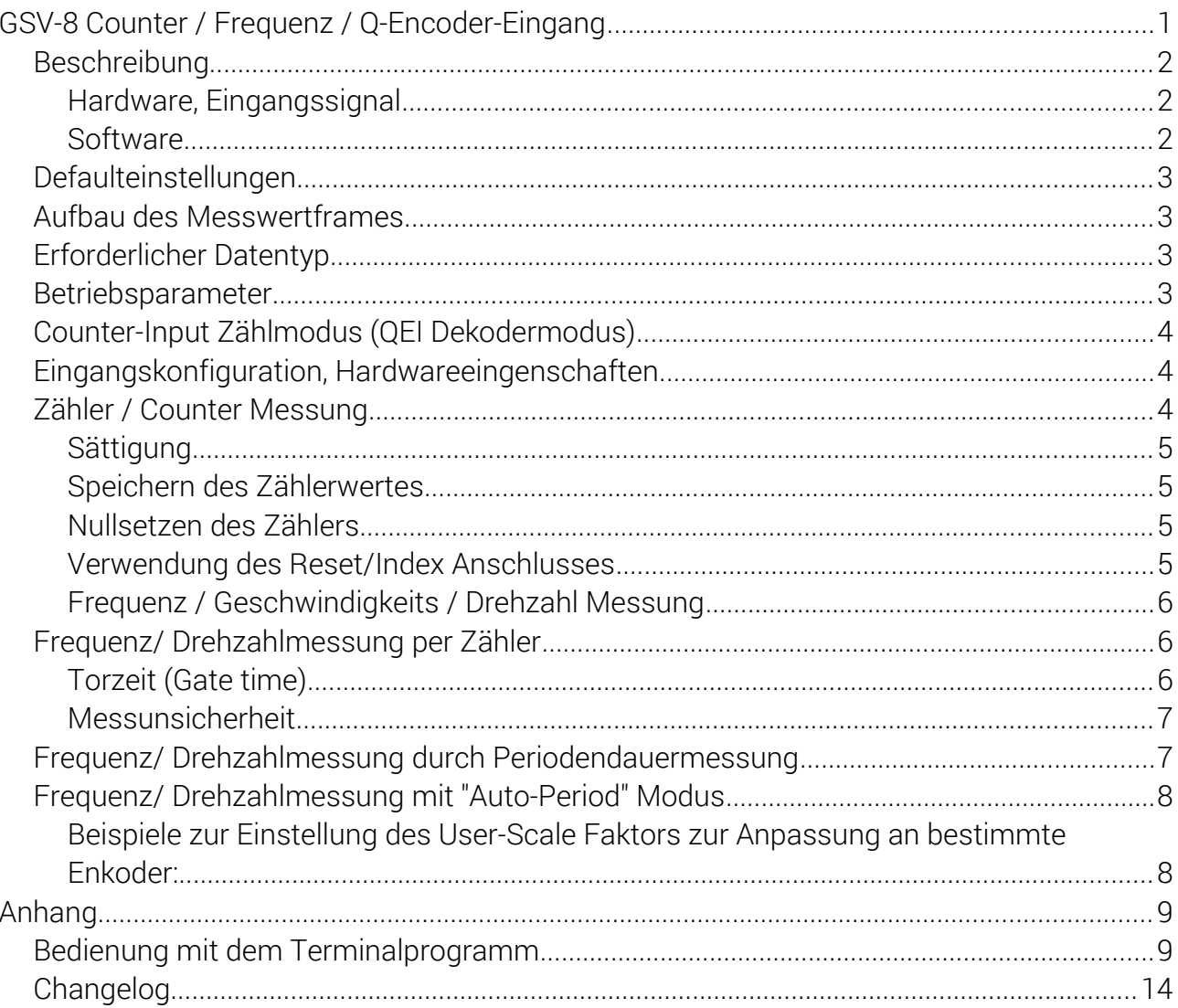

Tel.: +49 3302 89824 60 Fax: +49 3302 89824 69

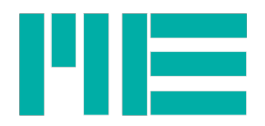

## Beschreibung

GSV-8 Messverstärker können Inkrementalgeber wie z.B. Drehenkodersensoren auswerten. Es können bis zu zwei quadraturenkodierende Pulsgeber mit jeweils A-, B- und optional Reseteingang (Index) angeschlossen werden.

Es können auch Impulse digitaler Rechtecksignale gezählt werden, z.B. für die Drehwinkeloder Wegmessung. In diesem Fall ist der Eingang A der Pulseingang und B bestimmt die Zählrichtung. Auch lässt sich die Frequenz und darauf zurückzuführende Größen, z.B. Drehzahl oder Geschwindigkeit mit dem GSV-8 erfassen, das Voreichen des Messwertes zeigt dabei die Richtung an.

Hierfür werden ein bis zwei gesonderte Messkanäle verwendet, die erst nach Aktivierung der Funktion vorhanden sind. Dies sind stets die letzten beiden Messkanäle im Messdatenframe, bzw. der letzte.

Mit dem ersten Geber "QEI 1" kann wahlweise Zähler, Frequenz oder zugleich Zähler *und* Frequenz/Geschwindigkeit gemessen werden. Im letzteren Fall werden zwei Messkanäle erzeugt. Der zweite Geber "QEI 2" kann nur aktiviert werden, wenn QEI 1 ebenfalls aktiv ist und nur einen Messkanal belegt. QEI 2 kann wahlweise als Zähler oder

Frequenz/Geschwindigkeitmesser konfiguriert werden, nicht jedoch beides zugleich. Abgesehen hiervon ist der im folgenden beschriebene Funktionsumfang von QEI 1 und QEI 2 identisch.

## Hardware, Eingangssignal

Es können Geber direkt angeschlossen werden, die Single-ended Rechtecksignale erzeugen, die die Zustände 0V (mit GND verbunden) und 5V aufweisen oder 0V und hochohmig, d.h. 5V TTL Push-Pull-Ausgänge oder Open-Drain. Eine Spannungsversorgung mit 5V und max. 20mA steht zur Verfügung. Die maximale Eingangsfrequenz ist 10 MHz, die minimale 0,01667Hz (entsprechend einer Periodendauer von 60 s). Dieser Bereich wird u.U. durch die Konfiguration eingeschränkt, s.u.

Bei Verwendung nur eines Pulsgebers muss dieser an QEI 1 angeschlossen werden. Zur Anschlussbelegung: Siehe allgemeine Bedienungsanleitung.

Die Messung wird mit einer präzisen Hardware-Logik realisiert, die mit einem 70MHz Quarz (±30ppm) getaktet wird und mit 32 bit breiten Zählregistern ausgestattet ist.

## **Software**

Mit dem Anwendungsprogramm GSVmultichannel kann diese Funktion erst ab Version 1.43 konfiguriert werden.<sup>[1](#page-1-0)</sup>

Zum Dialog zur Konfiguration gelangt man über die Menüleiste des Programms: *Device -> Advanced Settings... -> Value Mode -> Counter / Frequency / Speed.*

Das Konsolen-Terminalprogramm unterstützt die Funktionen ab Version 1.17. Genaueres zur Bedienung im Anhang am Ende dieses Dokuments.

<span id="page-1-0"></span><sup>1</sup> Zum Zeitpunkt des Verfassens dieses Dokuments ist diese noch nicht erhältlich

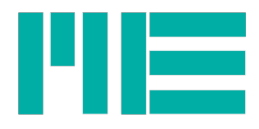

Für selbstprogrammierende Anwender sind im folgenden auch Hinweise zur programmatischen Konfiguration (in kleinerer Schrift) angegeben, siehe auch die Protokoll-Dokumentation ba-gsvcom.pdf.

## Defaulteinstellungen

Im Auslieferungszustand ist die Counter / Frequenzmessung aus. Sie kann mit SetCountFreqMode an Index 0 eingeschaltet werden: Bit 1 =1: Zähler / Counter Messung aktiviert Bit 2 =1: Frequenz / Geschwindigkeits / Drehzahl Messung aktiviert

#### Hersteller-Default-Einstellungen:

Counter-Wert speichern ist aktiviert, Sättigung des Counters auch. Frequenzmessmethode ist Zählung. QEI-Mode = x1 Pullup-Widerstände = aktiviert. Index-Eingang nicht verwendet.

## Aufbau des Messwertframes

Die Messwerte der Zähler / Frequenzmessung sind stets der letzte und ggf. der vorletzte Wert im Messwertframe. Die Anzahl der Messkanäle im Messdatenframe kann konfiguriert werden; bei Aktivieren / Deaktivieren der Funktion mit dem Gerätebefehl GetCountFreqMode verändert sich die Anzahl der Messkanäle automatisch.

Zuordnung der Messkanäle:

- Nur QEI 1 verwendet, Counter *oder* Frequenzmessung: Letzter Wert im Datenframe ist Counter- oder Frequenzwert.

- Nur QEI 1 verwendet, Counter *und* Frequenzmessung zugleich: Vorletzter Wert im Datenframe ist der Counterwert, der letzte ist der Frequenzwert.

- QEI 1 und 2 verwendet: Vorletzter Wert im Datenframe ist Counter- oder Frequenzwert des QEI 1, der letzte Wert im Frame ist der Counter- oder Frequenzwert des QEI 2.

## Erforderlicher Datentyp

Frequenz / Geschwindigkeits / Drehzahl Messung mit der Methode der Periodendauermessung (s.u.) oder per konfigurierter Torzeit ist nur möglich, wenn der Datentyp des Messwertframes auf Float eingestellt ist (default). Mit Counter oder Frequenz per einfacher Zählfunktion sind auch die Datentypen Int16 und Int24 möglich.

## Betriebsparameter

Die Counter / Frequenz-Werte besitzen folgende individuelle Betriebsparameter, denen die Kanal-Indexnummern 9 oder 10 fest zugeordnet sind (unabhängig von der Position im Messwertframe):

- Einheiten-Nummer (Enum)
- User-Scaling

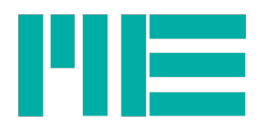

- User-Offset

Zuordnung der Kanalindizes

- Nur QEI 1 verwendet, Counter *oder* Frequenzmessung: Kanalindex 9

- Nur QEI 1 verwendet, Counter *und* Frequenzmessung zugleich: Kanalindex 9 für

Counterwert, Kanalindex 10 für Frequenzwert

- QEI 1 und 2 verwendet: Kanalindex 9 für QEI 1, Kanalindex 10 für QEI 2

# Counter-Input Zählmodus (QEI Dekodermodus)

Der Zählmodus gilt für beide Messtypen (Zähler und z.T. Frequenz) und bestimmt, wie die Rechtecksignale an den Zählereingängen A und B ausgewertet werden. Er wird mit dem FW-Befehl GetCountFreqMode an Index 0 in Bits <4:3> gelesen und mit SetCountFreqMode gesetzt.

Modus 0: Die QEI-Encoder-Auswertung ist abgeschaltet, es wird ein Rechtecksignal an Eingang A erwartet. Der Eingang B bestimmt die Zählrichtung (bzw. das Vorzeichen bei Frequenzmessung): High = offengelassen: Vorwärts. Low = Auf Masse gelegt: Rückwärts. Dieser Modus kann bei allen Messtypen und Methoden angewendet werden.

Modus 1: x1: Weiterzählen um 1 bei einem ganzen Encoder-Quadratur-Zyklus. Dieser besteht aus 4 verschiedenen Zuständen der beiden um 90° versetzten A / B-Signale. Dieser Modus wird nur beim Zähler-Messtyp angewendet.

Modus 2: x2: Weiterzählen um 2 bei einem ganzen Quadratur-Zyklus

Dieser Modus wird nur beim Zähler-Messtyp angewendet.

Modus 3: x4 (Default): Weiterzählen um 4 bei einem ganzen Quadratur-Zyklus Dieser Modus kann bei allen Messtypen und Methoden angewendet werden.

# Eingangskonfiguration, Hardwareeingenschaften

Es gibt 6 QEI Anschlüsse: Jeweils 3 pro QEI, nämlich A, B und (optional) I. Per Default sind an allen Eingängen Pullup-Widerstände aktiviert, so dass ein offener Eingang logisch 1 bewirkt. Die Pullup-Widerstände können deaktiviert werden, und zwar mit SetCountFreqMode an Index 0:

Bit 10: =0: Pullups aktiviert (default). =1: Pullups deaktiviert.

Mithilfe der Pullups können Geber mit OpenDrain-Ausgängen angeschlossen werden, die entweder offen oder auf GND geschaltet sind. Auf diese Weise dürfen auch Geber mit einer von 5V verschiedenen Betriebsspannung verwendet werden.

Des weiteren besteht die Möglichkeit, ein Eingangsfilter zu aktivieren. Ist es aktiv, werden kurze Störpulse unterdrückt, allerdings verringert sich die Maximalfrequenz der Eingänge in allen Modi auf 200kHz und auch die Messgenauigkeit bei Periodendauermessung verringert sich (s.u.).

Das Filter wird mit SetCountFreqMode an Index 0 aktiviert:

Bit 12: =0: Filter aus (default); =1: Filter aktiviert

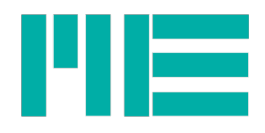

## Zähler / Counter Messung

Der Zähler kann zur Auswertung von Drehwinkel oder Positionssensoren konfiguriert werden. Dabei ist es zweckmäßig, den User-scale Wert so anzupassen, dass unter Berücksichtigung der Sensoreigenschaften (Pulse / QEI-Zyklen pro Umdrehung bei Drehencodern oder Breite des QEI-Zyklus bei linearen Positionssensoren) und des Zählmodus der gewünschte physikalische Wert berechnet wird, indem das Messsystem den rohen Zählwert mit dem User-Scale multipliziert. Dies tut der GSV-8 selbstständig bei Messwertdatentyp= Float.

Berechnungsbeispiele: s.u.

### Sättigung

Der Zählwert wird bei Überschreitung des Maximums und Unterschreitung des Minimums gesättigt; dieser Sättigungswert richtet sich nach dem eingestellten Messwertdatentyp und entspricht den numerischen Maxima / Minima. Wenn sich die Zählrichtung umkehrt und er wieder in den darstellbaren Wertebereich eintritt, wird der Sättigungszustand automatisch zurückgesetzt. Auch bei Ausführung des Kommandos Set Zero wird er zurückgesetzt. Wenn die Sättigung aus ist, läuft der Zähler über, d.h. von hohen positiven oder negativen Werten zu Null und wenn der interne 32-Bit Zähler überläuft, von hohen positiven Werten zu negativen und umgekehrt.

**Sättigungswerte** Datentyp Float: ±10 000 000 Datentyp Int24: -8388608, 8388607 Datentyp Int16: -32768, 32767 Das Sättigungsverhalten kann mit dem Gerätebefehl GetCountFreqMode an Index 0 in Bit 6 gelesen und mit SetCountFreqMode gesetzt werden: Bit 6 =0: Sättigung aus. Bit 6 =1: Sättigung an (default)

#### Speichern des Zählerwertes

Der Zähler ist per Default so konfiguriert, dass der letzte Zählerwert beim Ausschalten des Gerätes nichtflüchtig gespeichert und beim nächsten Einschalten wiederhergestellt wird. Vorausgesetzt, dass sich die Position eines mechanischen Sensors (Drehwinkel / linear) bei ausgeschaltetem GSV-8 nicht ändert, kann somit die richtige Position wieder angezeigt werden, nachdem das Gerät aus war.

Das Speicherverhalten kann mit dem Gerätebefehl GetCountFreqMode an Index 0 in Bit 7 gelesen und mit SetCountFreqMode gesetzt werden:

Bit 7 =0: Speichern aus. Nach dem Einschalten wird der Zähler auf 0 gesetzt.

Bit 6 =1: Speichern an (default)

#### Nullsetzen des Zählers

Der Zähler kann jederzeit wie jeder andere Messkanal auf 0 gesetzt werden (mit dem Gerätebefehl SetZero, No. 0x0C)

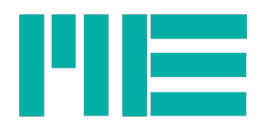

#### Verwendung des Reset/Index Anschlusses

Es gibt die Möglichkeit, dass der Zähler mit aktivem Impuls am Index-Eingang einen vorkonfigurierten Zählerwert in das Zählerregister kopiert. Einige Drehencoder oder lineare Wegsensoren bieten diesen Ausgang, der bei Erreichen einer bestimmten Position bzw. Drehwinkels aktiviert wird. Der "Aktiv" Zustand ist konfigurierbar:

Nicht-invertiert (Bit 11 =0): Aktiv= high oder offen (default)

Invertiert (Bit 11 =1): Aktiv= low oder mit GNDD verbunden

Um diese Option zu aktivieren, muss mit Gerätebefehl SetCountFreqMode an Index 0 das Bit 5 gesetzt werden und an Index 2 der zu kopierende Zählerwert übergeben werden. Dieser muss innerhalb des Wertebereichs der Rohwerte des Zählers liegen.

Bei Verwendung des Reset/Index Anschlusses kann der GSV-8 nicht als Synchronisations-Slave konfiguriert werden.

Per Defaulteinstellung wird der Home/Index Eingang nicht verwendet.

#### Frequenz / Geschwindigkeits / Drehzahl Messung

Bei diesem Messtyp zeigt das Vorzeichen des Messwertes die Drehrichtung an. Wenn der User-Scale-Wert auf 1 gestellt ist (default), werden die Messwerte in der Einheit Counts/s = Hz angegeben. Mithilfe von User-Scale Wertes kann auf andere Einheiten umgerechnet werden.

Es wird zur Auswertung des Eingangssignals (QEI Dekodermodus) nur zwischen "Free-Run" Modus 0 und Modus 3 (QEI x4) unterschieden, d.h. die Modi 1, 2 und 3 werden alle gleich behandelt. Daher wird bei User-Scale Wert =1 das 4-fache der Einzelfrequenz an A und B angezeigt.

Es stehen 3 verschiedene Messmethoden zur Verfügung. In jedem Fall ist die Grundeinheit Hz, d.h. die Berechnung des User-Scale Wertes ist für jede Messmethode gleich. Berechnungsbesipiele siehe unten.

## Frequenz/ Drehzahlmessung per Zähler

Hierbei wird die Differenz zwischen 2 Zählerständen innerhalb einer Messdatenperiode ausgewertet. Die zu messende Frequenz muss daher höher sein als die Messdatenrate. Die 4 verschiedenen Zählmodi (siehe 6.) stehen alle zur Verfügung. Dieser Modus ist geeignet, wenn bei relativ geringer Datenrate eher hohe Frequenzen gemessen werden sollen, z.B. solche, die ein Drehgeber mit vielen Pulsen pro Umdrehung liefert.

#### Torzeit (Gate time)

Damit die Frequenz (bzw. Geschwindigkeit/Drehzahl) richtig angezeigt wird, muss sich der Zähler-Rohwert innerhalb einer Datenperiode möglichst häufig geändert haben, d.h. die Betragsdifferenz eines neuen Zählerwertes zu dem vorherigen muss >=1 sein. Die Datenrate ist im allgemeinen für alle Kanäle gleich, d.h. auch für die Auswertung des

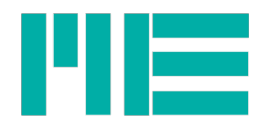

Counters. Um auch relativ niedrige Drehzahlen/Frequenzen bei eher hohen Datenraten messen zu können, gibt es die Möglichkeit, die Datenperiode für die Frequenzmessung zu vergrößern. Dies geschieht mithilfe eines (ganzzahligen) Datenperioden-Multiplikators, des Gate-Time-Counters. Dieser wird mit dem Gerätebefehl SetCountFreqMode an Index 1 gesetzt und mit GetCountFreqMode gelesen.

Die Mindestfrequenz, die gemessen werden kann, berechnet sich somit zu:

fmin = Datenrate / Gate-Time-Counter [Hz]

Die Maximalfrequenz beträgt 10 MHz (ohne Eingangsfilter) oder bei Int16 und Int24 Messdatentyp das numerische Maximum, je nachdem, welcher Wert niedriger ist. Das Zeitintervall, mit dem der Frequenzwert aktualisiert wird, verlangsamt sich durch die Torzeit zu: Aktualisierungsintervall = Gate-Time-Counter / Datenrate [s].

Maximalfrequenzen:

Messdatentyp Float: Ohne Eingangsfilter: ±10MHz, mit Eingangsfilter: ±200kHz Messdatentyp Int24: ±8,3886 MHz

Messdatentyp Int16: -32768 .. 32787 Hz

Beispiel 1: Sei die Datenrate 10 Messwertframes/s und der Datentyp = Float (default). Dann kann mit Gate-Time-Counter =1 (default) in einem Frequenzbereich von 10 Hz bis 10 MHz gemessen werden.

Beispiel 2: Wie Beispiel1, aber Gate-Time-Counter = 100: Frequenzbereich von 0,1 Hz bis 10 MHz gemessen werden, mit einem Aktualisierungsintervall von 10s.

## Messunsicherheit

Die Messunsicherheit der Frequenzmessung ergibt sich zum einen aus dem Kehrwert der Zeit, die ein Count benötigt (1/tn), zum anderen aus der Messdatenperiode Fdata. Für genaue Drehzahl bzw. Geschwindigkeitsmessungen sind also (Dreh-) Geber günstig, die pro Umdrehung bzw. Wegabschnitt möglichst viele Pulse liefern da mit diesen die Periodendauer der Counts tn kurz ist. Zudem ist eine niedrigere Messdatenrate günstiger. Andernfalls kann die Periodendauermessung oder der "Auto-Period" Modus verwendet werden.

Abgeschätzt werden kann die Unsicherheit bei dieser Messmethode mit: f,ist ± Fdata

# Frequenz/ Drehzahlmessung durch Periodendauermessung

Hierbei wird die Periodendauer beliebiger Rechtecksignale direkt gemessen. Der Quadratur-Dekoder-Modus ist dabei irrelevant; es wird stets die Zeit zwischen einer Flanke am Eingang A zu der nächsten am Eingang B ausgewertet. Ist die QEI Auswertung aus (QEI Dekodermodus 0), wird die Periodendauer eines Rechtecksignals an Eingang A gemessen, B bestimmt die Drehrichtung.

Die Aktualisierungsrate entspricht also dem jeweils kleineren Wert von F,ist und Fdata. Genauigkeit und Wertebereich der Messung sind bei diesem Messmodus unabhängig von der Messdatenrate Fdata und vom QEI-Dekodermodus.

Dieser Modus ist besonders geeignet für Drehzahlmessung, bei der pro Umdrehung nur

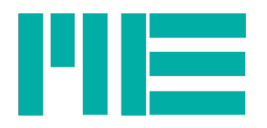

wenige Pulse (z.B. 1 Puls pro Umdrehung) erzeugt werden, z.B. durch einen magnetischen Schalter, der sich auf dem Umdrehungskreis relativ zu einem Magneten bewegt.

Der Gate-Time Counter hat in diesem Modus eine etwas andere Bedeutung: Er bestimmt die Zeit, nach der der Messwert auf Null gesetzt wird, wenn am Messeingang keine Pulse mehr anliegen. Damit bedingt dieser zugleich das messbare Minimum.

Der Messbereich beträgt also: Fdata/GateTimeCounter bis 10 MHz.

Die Messgenauigkeit ist bei diesem Messmodus bei eher niedrigen Frequenzen wesentlich höher als im Zählmodus und unabhängig von der Messdatenrate.

Die Messunsicherheit kann wie folgt abgeschätzt werden:

1.) ±0,003% von f,ist

2.) f, gemessen =  $1 / (1/f$ , ist  $\pm$ t, err) Dabei ist: t,err = 1/70MHz = 14,2857ns mit ausgeschaltetem Eingangsfilter (s.o.) und t,err= 64/70MHz = 914,28ns mit aktiviertem Eingangsfilter f,ist: Wahre Frequenz in Hz Die Abweichung hängt also wg. 2.) von der zu messenden Frequenz f,ist ab. Es gilt die jeweils höhere Abweichung aus 1.) und 2.). Beispiel ohne Eingangsfilter: f,ist = 100Hz: f,gemessen: 1.) 99,997...100,003Hz. 2.) 99,99986..100,0001428 ->1) gilt f,ist = 1MHz: f,gemessen: 1.) 0,999970...1,00003MHz. 2) 0,9859155...1,0144927 MHz -> 2) gilt Auch in diesem Messmodus ist die Grundeinheit des Messwertes Hz (mit UserScale=1).

## Frequenz / Drehzahlmessung mit "Auto-Period" Modus

Bei dieser Messmethode entscheidet der GSV-8 anhand der gemessenen Frequenz automatisch, ob die Zählmethode oder die Periodendauermessung verwendet wird. Wenn pro Periode der Datenrate der Zählerwert kleiner als 2000 ist, wird die Periodendauermessung verwendet, andernfalls die Zählmethode. Der Schwellwert ist z.B. bei der Default-Datenrate von 10 Frames/s also 20 kHz. Auf diese Weise kann die Messunsicherheit im gesamten Messbereich bei unter 0,05% v.S. gehalten werden. Die Torzeit wird in diesem Modus nicht verwendet, auch der QEI-Dekodermodus hat keine Wirkung.

## Beispiele zur Einstellung des User-Scale Faktors zur Anpassung an bestimmte Enkoder:

Beispiel 1: Mit einem Drehencoder sollen Umdrehungen/Minute gemessen werden (Einheit rpm). Der Encoder liefere 360 vollständige Quadratur-Zyklen pro Umdrehung. Der Zählmodus sei x1 (b01, siehe 6.). Dann wird UserScale auf folgenden Wert gestellt: 60 U/min / 360 = 1/6 = 0,1666667 rpm.

Beispiel 2: Mit demselben Encoder soll U/min = rpm angezeigt werden, der Zählmodus sei aber x4 (b11 ): Dann wird UserScale auf folgenden Wert gestellt:

60 U/min / (360\*4) = 1/24 = 0,041666667 rpm.

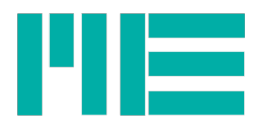

# Anhang

## Bedienung mit dem Terminalprogramm

Nach Start des Programms mit der Funktionstaste F2 zur zweiten Menüseite wechseln (mit F1 kann man die Belegung der Tastenfunktionen sehen). Dann kann man mit der Taste m in den Dialog mit den Counter / Frequenz-Funktionen gehen. Um den QEI 1 zu aktivieren, muss dann die Taste 1 gedrückt werden:

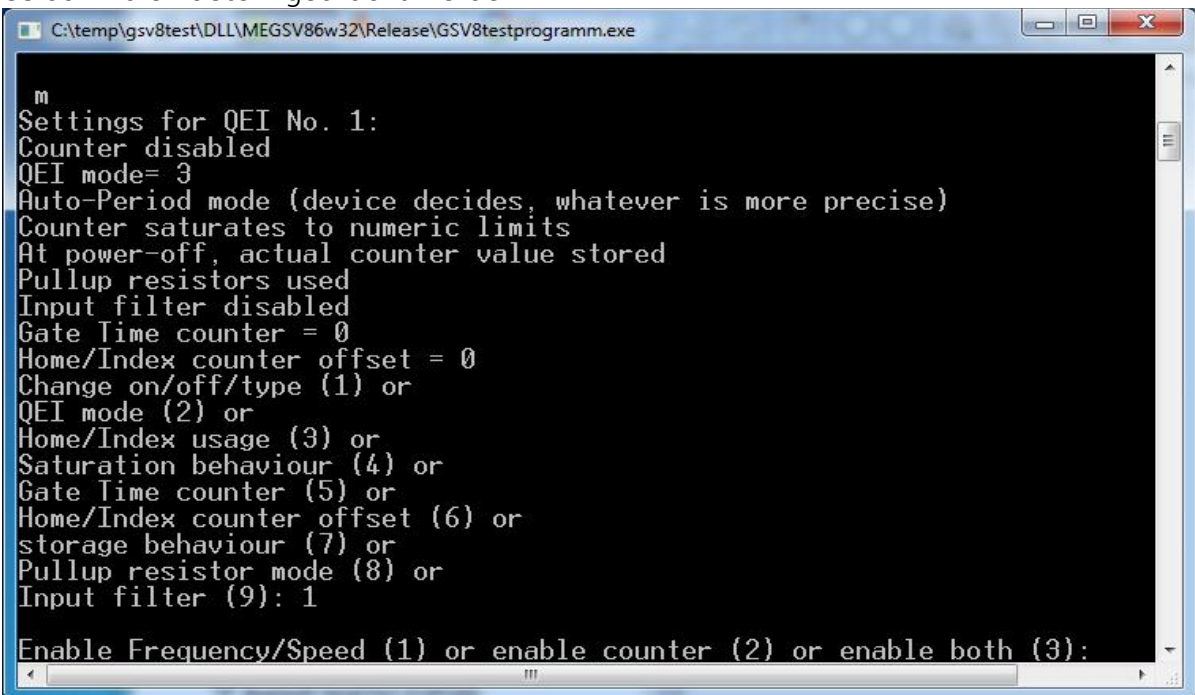

Die oberen 10 bis 11 Zeilen des Dialogs zeigen die aktuellen Einstellungen an. "Counter disabled" bedeutet hier, dass QEI 1 noch nicht aktiviert ist.

Nach Drücken von 1 für "Change on/off/type" kann man wählen, ob QEI 1 als Counter, als Frequenzzähler/Geschwindigkeitsmesser oder als beides konfiguriert werden soll.

Als Beispiel wählen wir Counter und Frequenz.

Das Programm fragt nach der Methode für die Frequenzmessung:

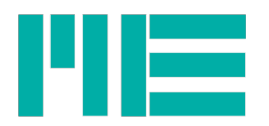

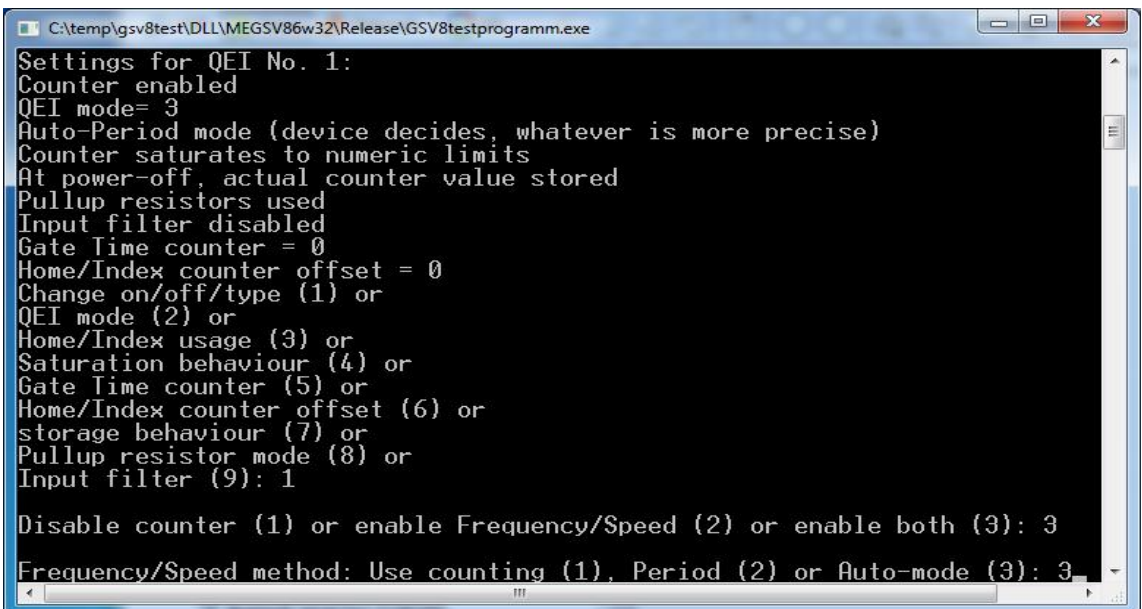

Wir wählen "Auto-Mode", so dass bei niedrigen Frequenzen (bis 20kHz bei Datenfrequenz 10/s) die Periodendauer ausgewertet wird und bei größeren Frequenzen die Pulszählmethode.

Es sind nun zwei neue Kanäle hinzugekommen. Wenn vorher 8 Kanäle konfiguriert waren (default), ist der Counterwert des QEI 1 an Kanal 9 und der Frequenzwert an Kanal 10:

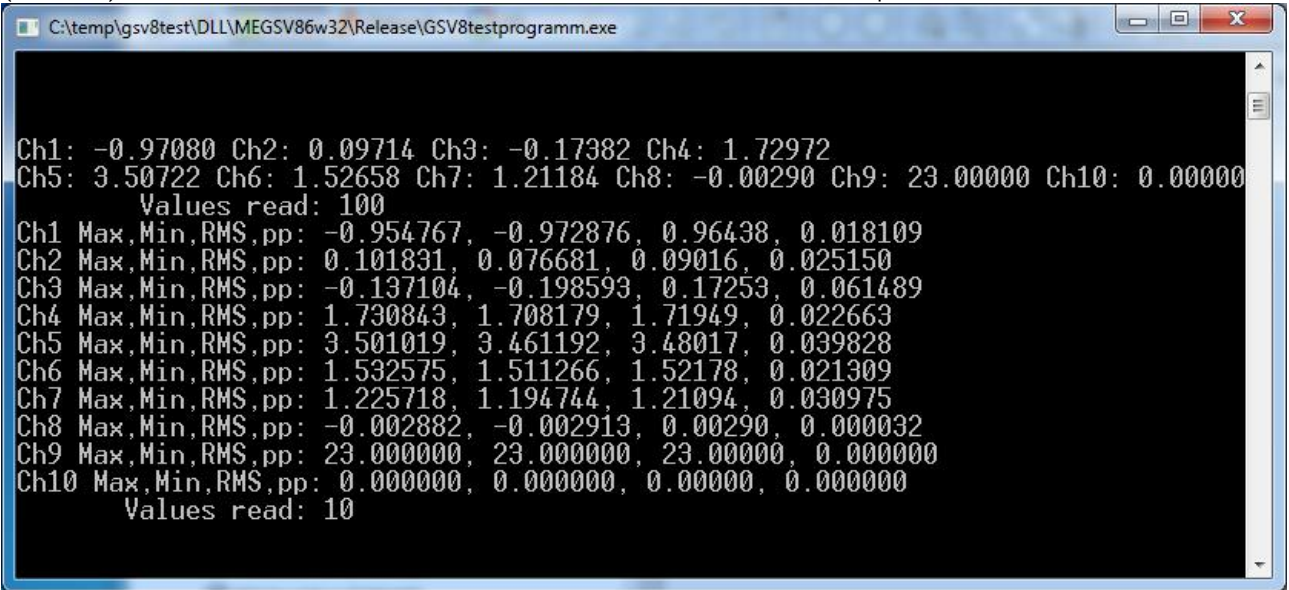

Wir wollen nun die Kanalanzahl wieder auf 8 Kanäle einschränken, so dass nur noch an Kanälen 1 bis 6 Analogeingangswerte stehen (zB auch Sechsachsensorwerte, wenn konfiguriert) und an Kanal 7 der Counter und an Kanal 8 die Frequenz. Dazu drücken wir in der zweiten Seite dieses Hauptdialogs die Taste n. Das Programm gibt aus:

#### Number of objects in value frame: 10 Change  $(y/n)$ ?

Wir bestätigen mit y <Enter> und geben 8 ein.

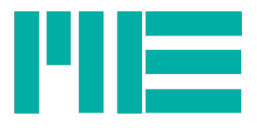

Number of objects in value frame: 10 Change  $(y/n)$ ? y

Enter new number (1...7/10): 8

GSV86setValMapping successful any key...

Die Kanalanzahl auf 8 einzuschränken, hat den Vorteil, dass der GSV-8 dann auch mit Counter/Frequenzkanälen mit GSVmultichannel (bis einschl. Version 1.42) abwärtskompatibel ist. Dieses Programm erwartet beim GSV-8 bis zu dieser Version nämlich genau 8 Messkanäle.

Nun soll ein Enkoder anhand o.g. Beispiels ( 360 Quadratur-Zyklen pro Umdrehung) so konfiguriert werden, dass an Kanal 7 (Counter) der Drehwinkel in ° und an Kanal 8 die Drehzahl in U/min angezeigt wird.

Wir wollen die höchstmögliche Auflösung, daher stellen wir zunächst den "QEI-Mode" auf x4. Dazu wieder in das Counter/Frequenzmenü mit m. Nun fragt das Programm nach der Nummer des QEI Moduls. Wir geben 1 ein (QEI 2 können wir mit der gewählten Konfiguration ohnehin nicht verwenden).

Dann mit 2 die "QEI-Mode" Einstellung wählen und Mode-Auswahl "3" wählen:

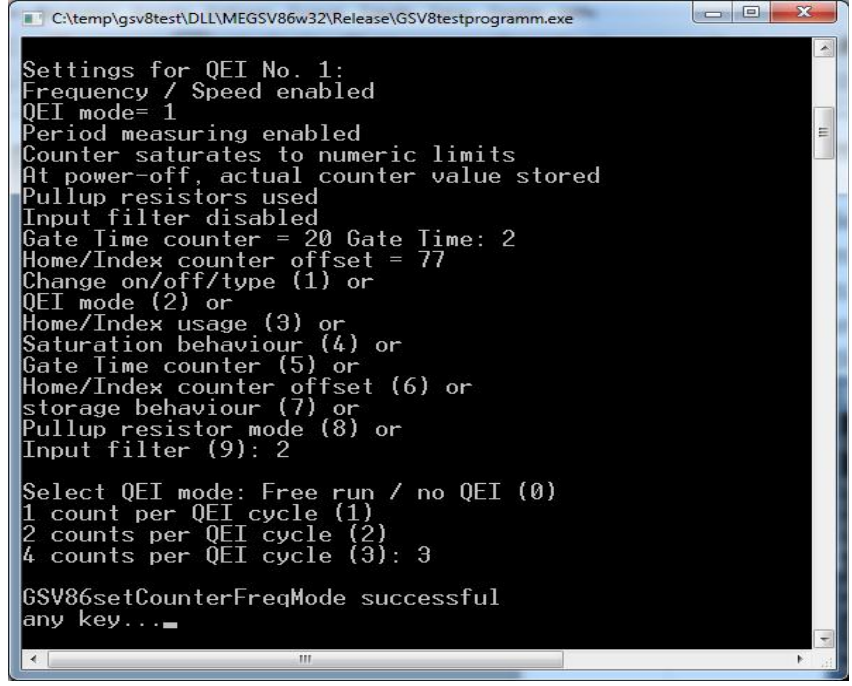

Nun berechnen wir die Anzeigenormierung ("UserScale") für den Counter: 360° / (360 QEI-Zyklen \* 4) = 0,25.

Um diese zu setzen, muss in der Hauptanzeige des Programms erst auf die erste Menüseite gewechselt werden, mit F2.

Wir gebendann n für "User Scaling factor" ein, und wählen dann den dem Counter des QEI 1

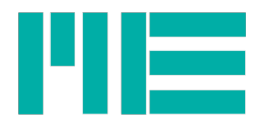

zugeordneten Kanalindex 9. Dann mit y bestätigen, dass der Wert geändert werden soll. Dann 0.25 eingeben (Hinweis: Der Dezimaltrenner ist Punkt, nicht Komma) und wie immer <Enter>:

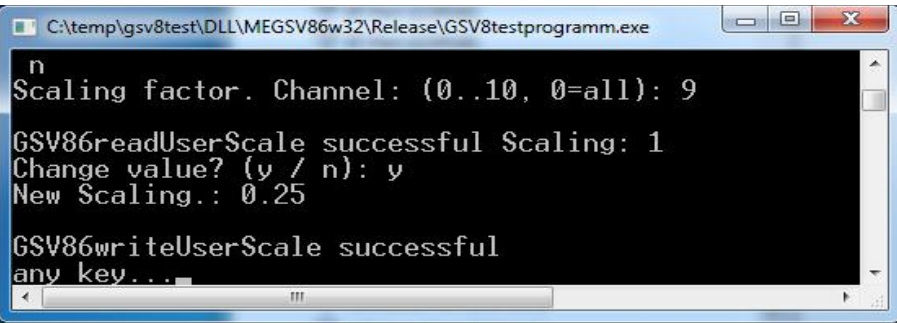

Nun den in o.g. Beispiel berechneten Skalierungswert für die Drehzahlmessung User Scaling = 60 U/min / (360\*4) = 0,041666667 eingeben, wie oben, aber mit Kanalindex = 10.

Bei der Drehzahlmessung soll nach 1 Sekunde ohne Drehung der Nullwert angezeigt werden. Dies muss noch im Counter/Frequenzdialog eingestellt werden. Dazu wieder mit F2 auf die 2. Menüseite, dann m, dann QEI 1, dann mit 5 die "Gate Time counter" Einstellung wählen.

Eingegeben wird die Zeit in Sekunden.

Hinweis: Das Gerät speichert für diese Einstellung einen Zählwert, d.h. nach Änderung der Messdatenfrequenz muss diese Einstellung wiederholt werden.

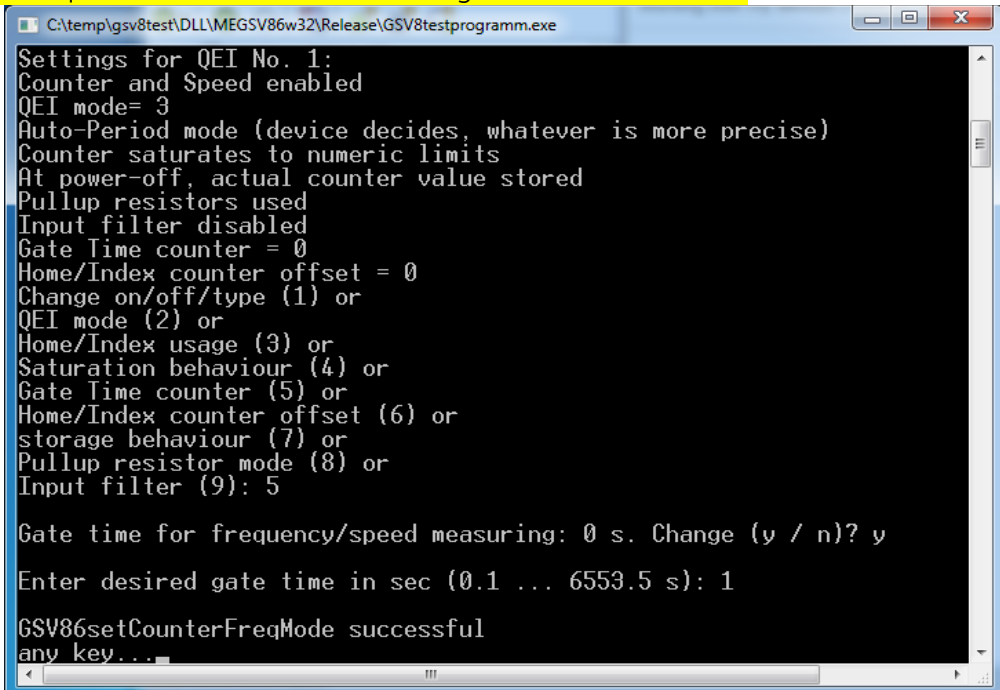

Die Drehwinkel und Drehzahlmessung ist nun wie beschrieben konfiguriert. Der GSV-8 speichert alle Einstellungen automatisch und stellt sie beim nächsten Einschalten wieder

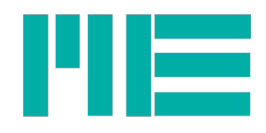

her.

Man kann zusätzlich Einstellungen in Benutzerdatensätzen speichern oder wiederherstellen; letzteres geht auch mit den Default-Einstellungen. Allerdings gehören fundamentale Kommunikationseinstellungen, wie auch die Konfiguration des Messdatenframes, d.h. Messdatentyp im Frame und Anzahl der Kanalobjekte, nicht zu diesen Einstellungen.

Wenn Sie also - wie oben beschrieben - die Kanalanzahl geändert haben, z.B. auf 10 Kanäle und anschließend Defaultwerte (oder einen der Benutzerdatensätze mit Einstellungen) wiederherstellen, ändert sich die Kanalanzahl nicht.

Wenn nach Laden von Defaulteinstellungen z.B. 10 Kanäle bleiben, weil QEI-Einstellungen vorher so konfiguriert waren, so sind Kanäle 9 und 10 zunächst "Dummy-Kanäle" ohne Bedeutung, da die Counter/Frequenzmessung in den Defaulteinstellungen inaktiv ist. Erst nach Aus- und Wiedereinschalten werden in diesem Fall wieder nur die 8 bedeutungsvollen Messkanäle erzeugt. Dieses Verhalten ist notwendig, damit der GSV-8 mit älterer Software kompatibel bleibt.

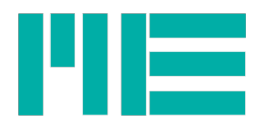

# Changelog

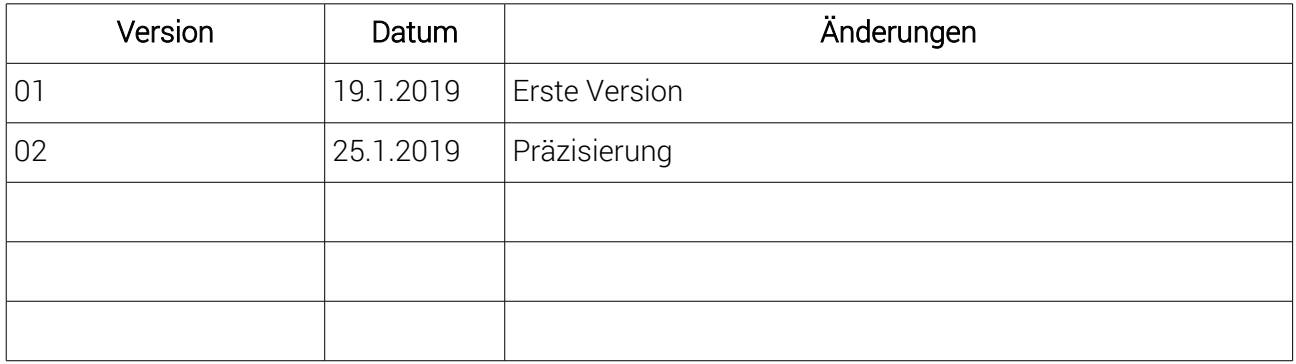